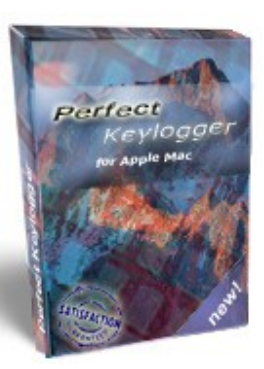

#### *<<< Ads >>>*

*Free coupon!*

**Perfect Keylogger for Mac** — premium quality invisible macOS keylogger with remote monitoring support!

In this file we offer a discount coupon **- 29.9% off!** [Click here to redeem your coupon!](http://blazingtools.com/macpromo)

Searching for reliable parental control or employee monitoring software for Mac? **Perfect Keylogger for Mac** is what you need. This is the only Mac keylogger offering so complete set of monitoring features! It invisibly records keystrokes typed, IM chats (both ways), websites visited, makes screenshots and much more. It also fully supports email notifications and is able to send all activity recorded to your website. This program would be useful for anyone who needs a covert surveillance solution for Mac. More details are available at **[www.blazingtools.com/mac\\_keylogger.html](http://www.blazingtools.com/mac_keylogger.html)**

### **Right Zoom for Mac OS X 2.2** *(freeware by BlazingTools Software)*

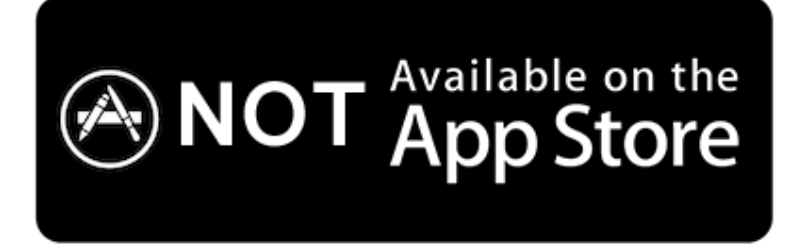

*Due to strict «sandboxing» limitations introduced by Apple since June 2012, the system utilities like Right Zoom cannot be published on Mac AppStore.*

Developer's home page: [http://www.blazingtools.com/right\\_zoom\\_mac.html](http://www.blazingtools.com/right_zoom_mac.html) Application requirements: macOS 10.10-10.13. If you your Mac OS X version is older, please find a compatible Right Zoom version on our [website.](http://www.blazingtools.com/right_zoom_mac.html)

Right Zoom utility is created for people who don't like a default behaviour of green Zoom button in Mac OS X programs. This small program changes its behaviour, so a green button will always maximize your windows instead of inconvenient resizing. The program changes a behaviour of most used applications like Finder, Safari, MS Word/Excel/PowerPoint, Pages, Numbers. Those applications are most annoying examples of inconvenient zoom button behaviour. You can extend the list with more applications. You can also use **Command + Option (=Alt) + E** keys to maximize/restore the current active window in most applications. You can set this Zoom button behaviour for all applications, just customise the options.

**Right Zoom was not tested with every possible application, so don't expect it to be ideal.** We recommend to use it only with applications you need to tweak, and make sure it doesn't cause any side effects there.

**Installation:** copy the program file into Applications folder and run it. You'll need to approve the application in System Preferences > Security and Privacy > Privacy > Accessibility. Click the Lock icon there, then check Right Zoom application.

The options window will appear on the first launch, click Activate Right Zoom checkbox there, then Apply and Close buttons. You can also adjust another options of your choice.

The program runs without a graphical interface and takes a minimum of system resources. If you would like to stop/close the program, double-click its icon, uncheck Activate Right Zoom checkbox and click Apply, then Close buttons.

**Removal:** just deactivate and close the application and delete its file.

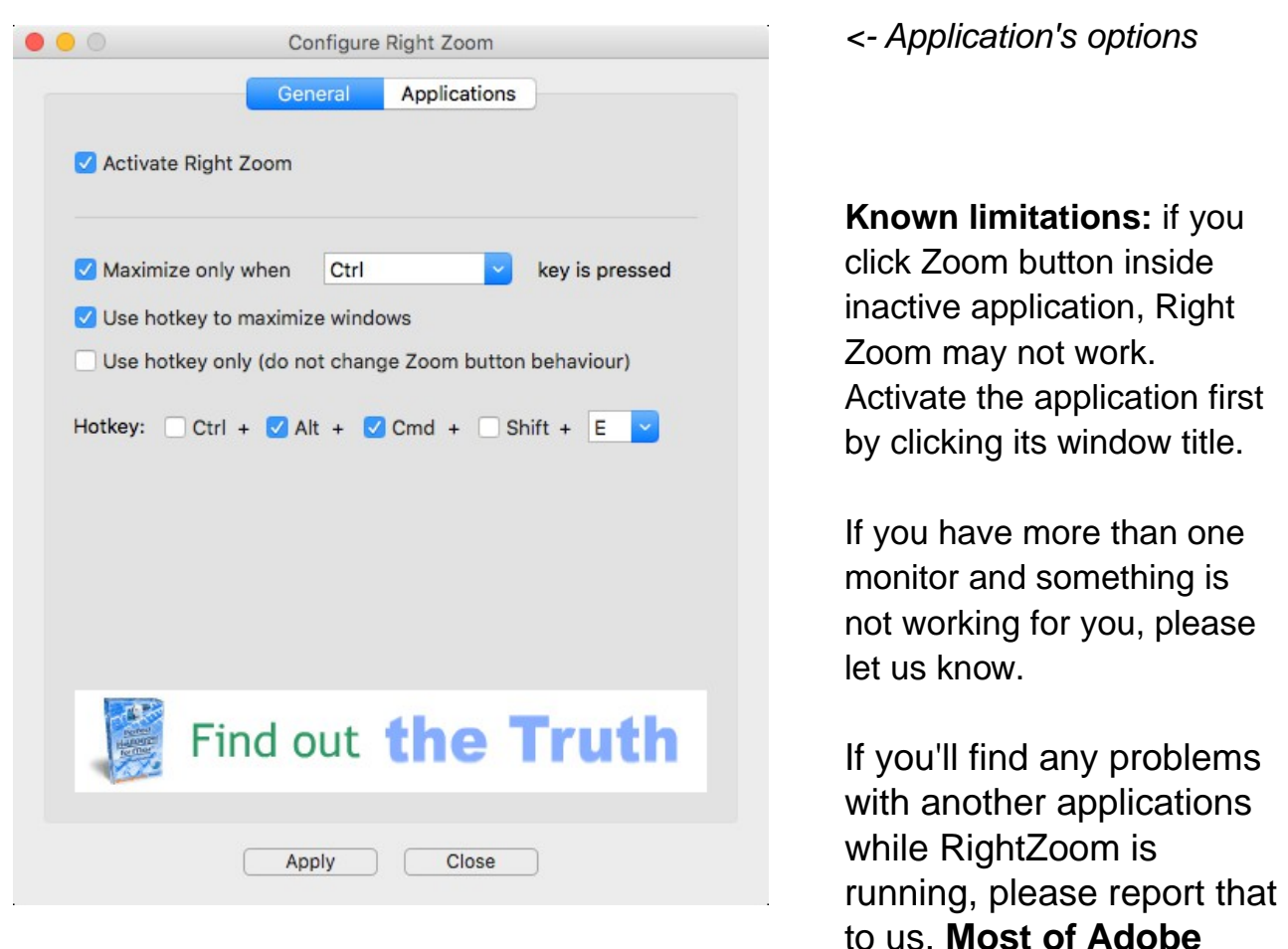

To change the program options at any time, just launch **Right Zoom** app

### **apps are known to be incompatible with Right Zoom, we hope that should be eventually fixed from Adobe side.**

You can add a problematic application to Exclusions and it should be OK, or use the program in «hold a key + zoom it» mode.

## **Contacts**

Visit our site - [www.blazingtools.com](http://blazingtools.com/index.html) for more useful software! 11 June 2017.

# **Special thanks**

Special thanks to Vincent van den Heuvel, who created the program's icon.